# **AUTOMATIZACION DEL PROCESO DE ROTOMOLDEO DE LA FABRICA INDELTRO PARA LA OBTENCIÓN DE TANQUES PLÁSTICOS**

Carlos Gavilánez Ramos<sup>1</sup>, Jaime Freire Vilema<sup>2</sup>, Carlos Flor Viteri<sup>3</sup>, Alberto Larco  $Gomez^4$ 

<sup>1</sup>Ingeniero en Electricidad especialización Electrónica y Automatización Industrial 2006; email: [cgavilan@fiec.espol.edu.ec](mailto:cgavilan@fiec.espol.edu.ec)

<sup>2</sup>Ingeniero en Electricidad especialización Electrónica y Automatización Industrial 2006; email: [jfreire@fiec.espol.edu.ec](mailto:jfreire@fiec.espol.edu.ec)

<sup>3</sup>Ingeniero en Electricidad especialización Electrónica y Automatización Industrial 2006; email: [caflor@fiec.espol.edu.ec](mailto:caflor@fiec.espol.edu.ec)

4 Director de Tópico. Ingeniero en Electricidad especialización Electrónica, Escuela Superior Politécnica del Litoral, 1982, Maestría en Sistemas de Información Gerencial, 2004, Certificación Superior en Automatización Industrial, 2005, Profesor de la ESPOL desde 1984., email: dlarco@fiec.espol.edu.ec

# **RESUMEN**

De todos los métodos de manufacturación de objetos plásticos, el método de moldeo rotacional (rotomoldeo) es prácticamente el mas sencillo de implementar, es así que esta tesis comprende también un estudio para los procesos que funcionan a la par del proceso de rotomoldeo. Una explicación de cómo funcionan estos procesos se detalla el primer capitulo. En el segundo capitulo se realizó una simulación de la automatización propuesta del proceso de rotomoldeo, representado en la máquina de moldeo rotacional con estilo de brazos independientes, Rotospeed de Ferry Industries y de los subprocesos: Mezcla y Molienda, utilizando en software Lookout 5.0 de National

Instrument que a su vez se comunica con el controlador lógico programable (PLC) VersaMax de General Electric para su interacción con las variables de campo.

En el capitulo 3 se explica como se diseñó la tarjeta de adquisición de datos basada en el microcontrolador 16F877A de Microchip para ser usada como interfaz de datos de entrada y salida, analógicos y digitales, entre el software labVIEW 7.1 de National Instruments y el mundo externo, aplicado al proceso de Molienda. El capitulo 4 se encarga de detallar las líneas de programación que se emplearon para realizar el programa en LabVIEW y como este debe interactuar con la tarjeta de adquisición de datos y finalmente el quinto capitulo muestra un análisis por etapas realizado a una fuente de computadora ATX de 150W.

# **SUMMARY**

**Of all the methods of plastic objects manufacturing, the rotation-molding method is practically the most simple of implementing, then this thesis understands also a study for the processes that operate to the par of the rotation-molding process. An explanation of how operate these processes is detailed in the first capitulate. In the second capitulate was accomplished a simulation of the automation proposed of the rotation-molding process, represented in the Rotospeed independent arms style machine of Ferry Industries and sub process: Mixture and Grinding, using the software Lookout 5.0 of National Instrument that at the same time is communicated with the programmable logical controller (PLC), VersaMax of General Electric for its interaction with the field variables.** 

**In the third capitulate is explained how was designed the data acquisition card based in the micro-controller 16F877A of Microchip to be used as data entry and exit interface, analogous and digital, between the software labVIEW 7.1 of National Instruments and the external world, applied to the Grinding process. The four capitulate is entrusted to detailing the programming lines that were employed to accomplish the program in LabVIEW and how it should interact with the data acquisition card and finally the fifth capitulate show a analysis by stages accomplished to a 150W ATX computer source.** 

# **CONTENIDO**

# Capítulo 1

El proceso de rotomoldeo consiste en el calentamiento de una resina de polietileno en polvo, dentro de un molde que gira biaxialmente (en dos ejes que se interceptan) dentro de una cámara caliente, con temperatura controlada, en donde el material se distribuye y adhiere a la superficie interior del molde (figura 1.1), en un paso posterior se enfría el conjunto molde y producto, seguidamente se abre el molde y se obtiene la pieza terminada.

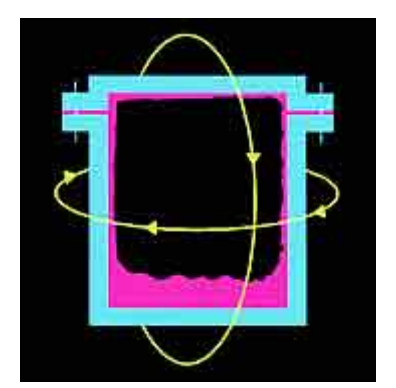

**Figura 1.1**. Representación del molde en movimiento

Para implementar el proceso de rotomoldeo, además del mismo se necesita de otros procesos alternos que lo complementan a pesar de ser independientes, estos son:

El proceso de molienda que comprende un molino compuesto principalmente por un motor que hace girar las aspas que pulverizan el polietileno a una velocidad de 7200RPM, luego tenemos un motor generador de vacío que transporta el polietileno desde la fuente hasta un pequeño silo elevado, luego desde el silo baja el polietileno aun en gránulos hasta un vibrador que controla según su vibración el flujo de producto hacia las aspas pulverizadoras.

La máquina mezcladora que basa su funcionamiento en un motor con reductor de velocidad que por medio de un eje helicoidal horizontal se encarga de mezclar el polietileno en polvo con los pigmentos que le dan el color y el producto que le da la consistencia (celogen).

La maquina de rotomoldeo, es una maquina automática de tres brazos independientes que pueden manipular cada uno un molde ubicándose secuencialmente en una de las cinco estaciones que tiene (horno, pre-enfriamiento, enfriamiento y dos estaciones de servicio).

# Capítulo 2

Este capítulo explica como fueron desarrollados los tres procesos independientes que se explicaron en el capítulo anterior usando para esto el software SCADA Lookout 5.0 de National Instruments y es desglosada de la siguiente forma:

**Pantalla portada**. Muestra un gráfico tridimensional de la fabrica resaltando las partes en donde físicamente se encuentra cada proceso y proporcionando un link entre la portada y cada proceso, esto se muestra en la figura 1.2.

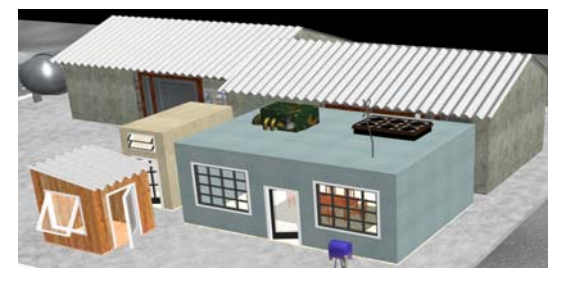

**Figura 1.2.** Pantalla Principal del Proceso.

**Proceso de molienda**. Tiene una pantalla principal que detalla cada parte del molino y proporcionando links a las pantallas de control del molino. Aquí se controla los motores de succión y principal, la frecuencia del vibrador, el llenado manual o automático del silo y la temperatura del polietileno, tal como se muestra en la figura 1.3.

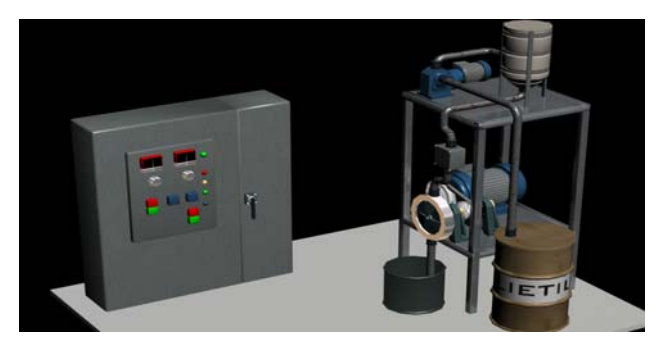

**Figura 1.3.** Pantalla del Proceso de Molienda

**Proceso de mezcla**. Tiene una pantalla principal en la que se visualiza una animación del funcionamiento del mezclador, un link a un controlador PID para el motor de la máquina y un muy versátil sistema de temporización de mezclado, esto se detalla en la figura 1.4.

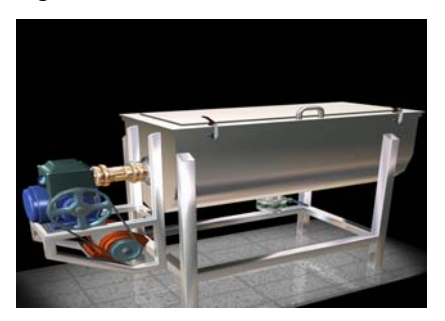

**Figura 1.4.** Pantalla del Proceso de Mezcla

**Máquina de rotomoldeo**. Esta parte del sistema se encarga de simular en parte el funcionamiento de la máquina, tal como se muestra en la figura 1.5. Tiene un control para cada brazo, tiene el mismo sistema de temporización para cada estación de proceso que se usó en la máquina mezcladora y cada control de cada brazo puede cargar y exportar para personalizar recetas de tiempos que son almacenadas en hojas de cálculo de Excel.

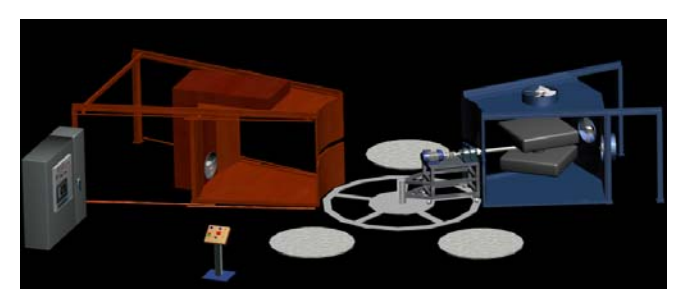

**Figura 1.5.** Pantalla del Proceso de Rotomoldeo

**Pantalla de Control Total**. En esta pantalla se conecta el driver de comunicación con el PLC y reúne todas las variables de entrada/salida de los otros procesos para su interacción con el PLC. A este tipo de proceso se lo conoce como servidor y se lo indica en la figura 1.6.

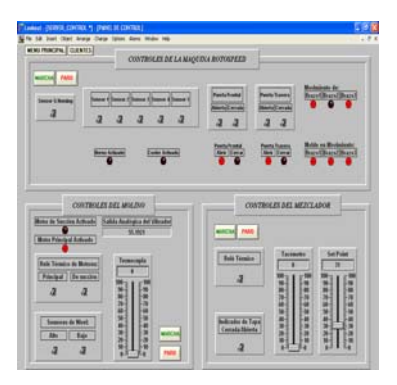

**Figura 1.6.** Pantalla del Control General del Proceso.

# Capítulo 3

En este capítulo se abarca la creación de un instrumento virtual en LabVIEW 7.1 Express para la adquisición de datos y control por medio de una tarjeta de adquisición de datos desarrollada en el capítulo 4, de uno de los procesos anteriormente mencionados. El proceso de molienda fue el seleccionado debido a sus pocas variables de entrada/salida. Se intentó realizarlo lo más parecido al realizado en Lookout aunque la programación aquí es realizada en lenguaje G (gráfico). El programa consta de un menú en el que se puede seleccionar dos pantallas, la primera muestra una descripción detallada del proceso y sus variables (figura 1.7),

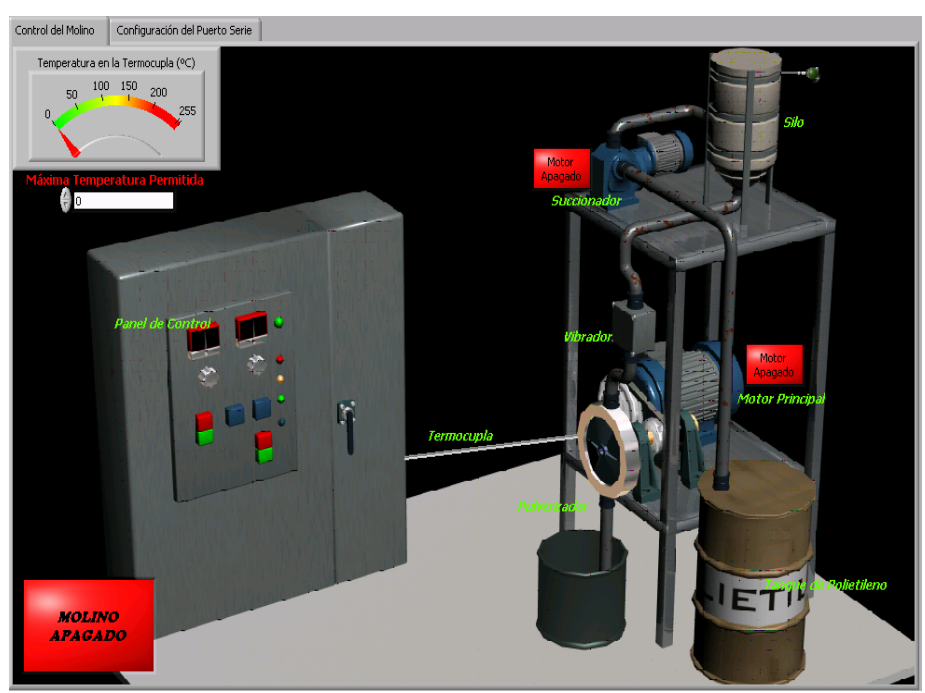

FIGURA 1.7. Gráfico del Proceso de Mezcla detallado en LabVIEW.

## Capítulo 4

En este capítulo explicamos como elaborar una tarjeta de adquisición de datos basada en el microcontrolador 16F877A de Microchip para la comunicación con LabVIEW mediante el puerto serial para el control y monitoreo del proceso de molienda. Se seleccionó el PIC 16F877A debido a las múltiples ventajas que ofrece y especialmente por las variables analógicas de entrada/salida y la facilidad con la que se puede crear una comunicación serial usando el modo USART del PIC. Primeramente se desarrolló el programa del PIC en el software MPlab y se lo simuló el simulador Proteus, luego se diseño las pistas para la tarjeta de circuito impreso (PCB) en el software Protel. La pista fue mandada a realizar junto con el diseño y luego de ello se soldaron los elementos a la placa, Las entradas analógicas y digitales son simuladas con potenciómetros e interruptores respectivamente y las salidas digitales y analógicas son visualizadas con leds y variación de voltaje entre dos pines respectivamente.

#### Capítulo 5

En este capítulo realizamos un análisis completo y por etapas de una fuente de 150W ATX de computadora. Para esto realizamos el levantamiento del circuito de la placa electrónica de la fuente y dividiéndola en cuatro etapas bien definidas para su posterior análisis y simulación en el software Pspice. Las etapas analizadas son las siguientes:

# 1.- Etapa de Rectificación y Filtro de Entrada

La función de esta etapa es convertir la señal alterna de entrada en una señal continua y dicho trabajo es realizado por un puente rectificador el mismo que hace trabajar a sus diodos dependiendo la posición que se encuentre el interruptor que habilita la alimentación a 110V o 220V (ver figura 5-2). En esta etapa encontramos adicionalmente un circuito que reduce las interferencias de radiofrecuencia (RFI) producidas en la fuente y por último un termistor NTC actúa como elemento de protección de sobre corriente en la fuente.

## 2.- Etapa de Convertidor de Alta Frecuencia

En esta etapa, se convertirá el Voltaje DC de la etapa anterior en una señal cuadrada AC de alta frecuencia (10 a 200 kHz.), La cual es aplicada al primario de un transformador. Luego de lo cual se rectifica y filtra la salida de alta frecuencia, entregando así una señal continua pura.

#### 3.- Etapa del Controlador

El Controlador, se encarga de comandar la oscilación del Convertidor de Alta Frecuencia, consiste en un oscilador de frecuencia fija, una tensión de referencia, un comparador de tensión y un modulador de ancho de pulso (PWM). El modulador recibe el pulso del oscilador y modifica su ciclo de trabajo según la señal del comparador, el cual coteja la tensión continua de salida del tercer bloque con la tensión de referencia.

Cabe aclarar que el ciclo de trabajo es la relación entre el estado de encendido y el estado de apagado de una onda cuadrada.

## 4.- Etapa de Rectificación y Filtro de Salida

La sección de salida de esta fuente es múltiple y para esto el voltaje es derivado y filtrado desde el secundario del transformador de alta frecuencia. Además consta de una red Snnuber que sirve para eliminar los picos de voltaje producidos por la inductancia del transformador de alta frecuencia.

# **CONCLUSIONES**

El proceso de moldeo rotacional brinda muchas ventajas para la elaboración de grandes piezas plásticas con relativa simpleza y bajo costo.

El sistema SCADA Lookout 5.0 de National Intruments brinda una increíble facilidad de programación ya que es orientada a objetos y no a líneas de programación (scripts), es muy versátil gracias a la gran cantidad de drivers de los que dispone, a los objetos

Active X con los que puede interactuar en el mismo software y la simpleza para establecer una red de comunicación industrial.

El diseño de la tarjeta de adquisición de datos necesitó bastante investigación y trabajo duro. Sirvió bastante las ventajas que ofrece el PIC 16F877A y la gran cantidad de información que existe para ella.

Con respecto al software LabVIEW, se puede decir que es otro programa de gran potencial para facilidad de programación y diseño de instrumentos virtuales. A pesar que la tarjeta de adquisición de datos es de fabricación artesanal, la comunicación fue relativamente fácil de implementar.

Luego de analizar una fuente de conmutación de PC se puede advertir de la especial ventaja que posee con respecto a una fuente convencional en cuanto al peso ya que elimina el transformador reductor en la entrada y muy especialmente a la realimentación que tiene con las salidas gracias al integrado TL494 para estabilizar el voltaje debido a disminuciones o aumentos de carga.

# **Referencias Bibliográficas**

# *Bibliografía*

1. JORGE GUSTAVO PERERA. Control Automático del Proceso de Extracción en la Industria Cítrica (C.A.P.E.I.C.), Universidad Tecnológica Nacional, Facultad Regional Tucumán, Argentina, 1991.

<http://www.utn.edu.ar/scyt/revista/revistaA%C3%B1o1N2/Control.pdf>

2. NATIONAL INSTRUMENTS. Lookout Developer's Manual, United States, November 2001.

3. JOSE M. ANGULO USATEGUI E IGNACIO ANGULO MARTINEZ – UNIVERSIDAD DE DEUSTO (CAMPUS VICTORIA). Microcontroladores PIC Diseño Práctico de Aplicaciones Primera Parte PIC 16F84 Lenguajes PBASIC y Ensamblador, España, 2003.

4. JOSE M. ANGULO USATEGUI, SUSANA ROMERO YESA E IGNACIO ANGULO MARTINEZ – UNIVERSIDAD DE DEUSTO (CAMPUS VICTORIA). Microcontroladores PIC Diseño Práctico de Aplicaciones Segunda Parte PIC 16F87X Lenguajes PBASIC y Ensamblador, España, 2003.

5. EMILIO FIGUERES, J. MANUEL BENAVENT GARCIA GABRIEL GARCERA SANFELIU – UNIVERSIDAD POLITECNICA DE VALENCIA, Simulación de circuitos Electrónicos de Potencia con PSPICE, España, 2000.

6. ROBERT H. BISHOP – UNIVERSITY OF TEXAS AT AUSTIN. Learning with Labview7 Express, United States, 2004.

7. J. MICHAEL JACOB – PURDUE UNIVERSITY, Analog Integrated Circuit Applications, United States, 2000

8. MARK F. RUSSO Y MARTIN M. ECHOLS. Automating Science and Engineering Laboratories with Visual Basic, Canada, 1999.